# Twitterアカウントの判別

B2 金子侑紀

動機

- フォローが多くて情報が追いにくい
- リストに⼊れるのを⾃動でやってほしい
- リストごとにトレンドを取得したい(⽬標)

手法

### • フォロー関係があるかどうかで判別する

### • 同じ傾向のツイートがあるかどうかで判別する

⼿法

## • フォロー関係があるかどうかで判別する →ネットワーク分析(19章)

• 同じ傾向のツイートがあるかどうかで判別する →形態素解析+クラスタ分析

⼿法

## • フォロー関係があるかどうかで判別する →ネットワーク分析(19章)

• 同じ傾向のツイートがあるかどうかで判別する

→形態素解析+クラスタ分析

## まずはツイートを集める

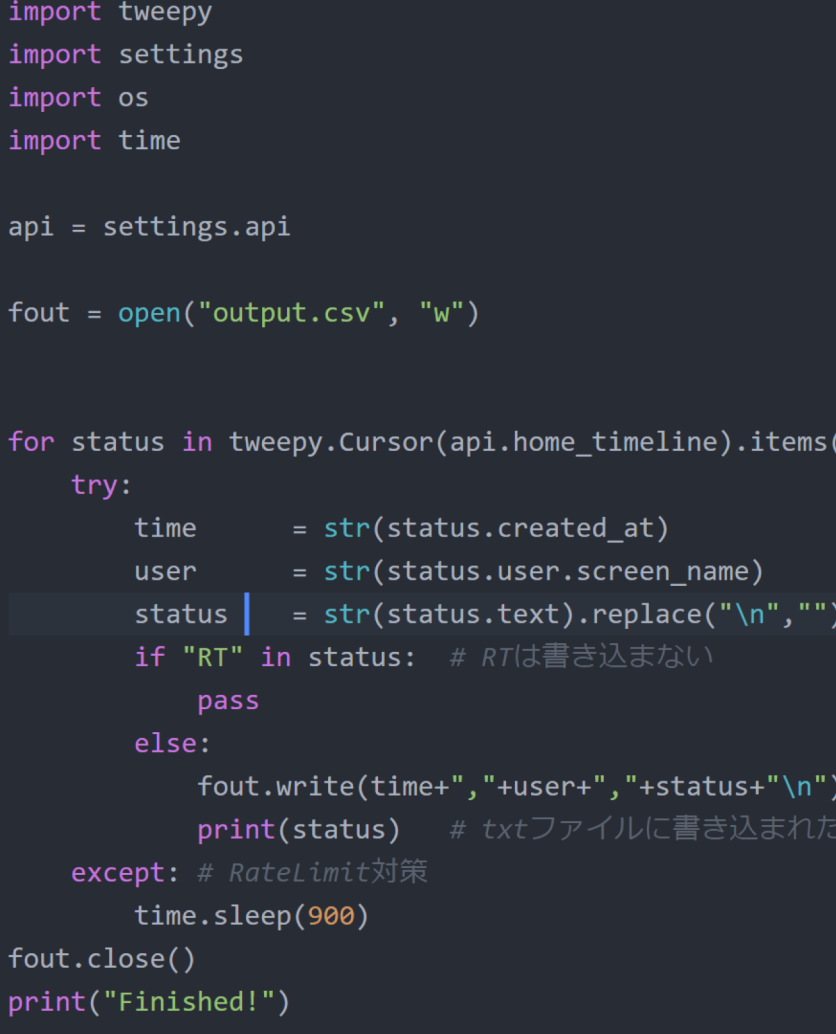

## • タイムラインのツイートを取得

• python  $+$  Tweepy

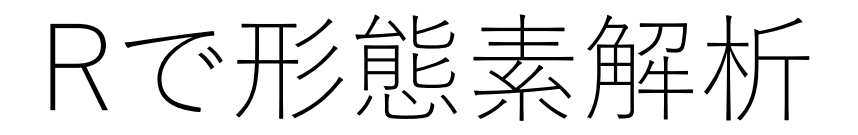

#### RパッケージRMeCabで用意されている関数。

#### www.ic.daito.ac.jp/~mizutani/mining/rmecab func.html ▼

Rのパッケージ RMeCabは、指定したファイルを形態素解析エンジン MeCabに渡して形態素解析を実 施し、MeCabから返す次の ... その一つが、形態素の頻度で利用した関数 RMeCabFreq() で、テキスト 内の形態素原形の登場頻度をデータフレームとして ... 17/09/07 にこのページにアクセスしました。

#### 形態素の頻度分析。

#### www.ic.daito.ac.jp/~mizutani/mining/rmecabfreq.html ▼

関数 RMeCabFreq()は指定されたテキストファイルを形態素解析して、その活用形を原形に変換した 上で、その頻度を数えて、 ... また、WindowsでRを利用する場合にはデフォルト文字符号化を Shift-JIS に設定している場合には、文字符号化変換する必要が ... このページに2回アクセスしています。前回のアクセス: 17/09/07

#### $(R)$ 【MeCab】RMeCabのインストールと形態素解析 - Qiita <mark>⊘</mark>

#### giita.com › 投稿 › R ▼

2016/10/06 - Rで形態素解析をしてみたので、インストールから簡単なデモまで一通り説明します。R を使って形態素解析をすると、いろんなソフトを行ったり来たりせずに一貫して、分析が進められるの でなかなか便利です。設定した環境iMac (27-inch, Mid ...

#### Rで形態素解析 RMecabを使ってみる : 都筑総研 - livedoor Blog 。

hlog livedoor in/a0031067/amhived/51040797 html

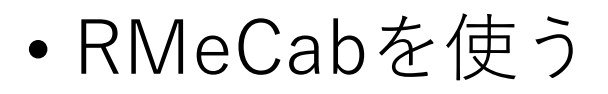

## Rで形態素解析

- 類似したツイートをしている⼈を探したい
- 同じ名詞をツイートする⼈を同グループに分類する

## Rで形態素解析

#### docMatrix, docMatrix2, docMatrixDF

関数ファミリー docMatrix, docMatrix2, docMatrixDF は、<mark>検索語・文書行列</mark>(term-document matrix)を生成する関数であ る。 検索語・文書行列とは、あるterm(形態素原形) $t_j$  が文書ファイル  $d_k$  内に現れる頻度を  $f_{ij}$  として、指定したカテゴリの 全てのm語のterm  $t_j$  ( $j = 1...m$ ) と検索する全ての $n$ 個の文書ファイル  $d_k$  ( $k = 1...n$ ) について求めた行列  $F = (f_{jk})$ のことである。 検索語・文書行列によって、文書間の類似性(あるいは差異)を検討することができる。 ある文書集合において あるterm群が高い頻度で登場している一方で、別の文書集合では同じターム群が低い頻度でしか現れないとすれば、それら2つの 文書集合は語彙の使い方において別種の文書グループとして類別してもよいだろう。

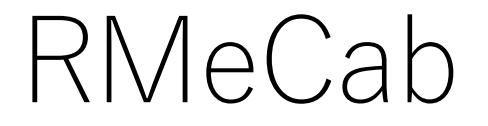

• **docMatrix(ディレクトリ名, pos=c("名詞"))**

- 返り値はターム行列
- 指定したディレクトリに含まれるすべてのファイルについて単語の出現頻度をまとめた リストを作成する

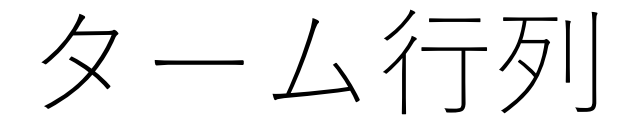

•複数のドキュメント(D\_i)をまとめ、行列にしたもののこと。 ドキュメント内に表れるターム (T\_j) の頻度と各ドキュメン トを成分(D ii)とします。ターム[は形態素](http://d.hatena.ne.jp/keyword/%B7%C1%C2%D6%C1%C7)で表現されます。

$$
\begin{array}{c}\nT_1 & T_2 & \dots & T_t \\
D_1 & d_{11} & d_{12} & \dots & d_{1t} \\
D_2 & d_{21} & d_{22} & \dots & d_{2t} \\
\vdots & \vdots & \vdots & \vdots \\
D_n & d_{n1} & d_{n2} & \dots & d_{nt}\n\end{array}
$$

クラスタ分析

```
library(RMeCab)
data<-docMatrix("data/",pos=c("名詞"))
data.d<-dist(t(data))
clust<-hclust(d=data.d)
plot(clust)
```
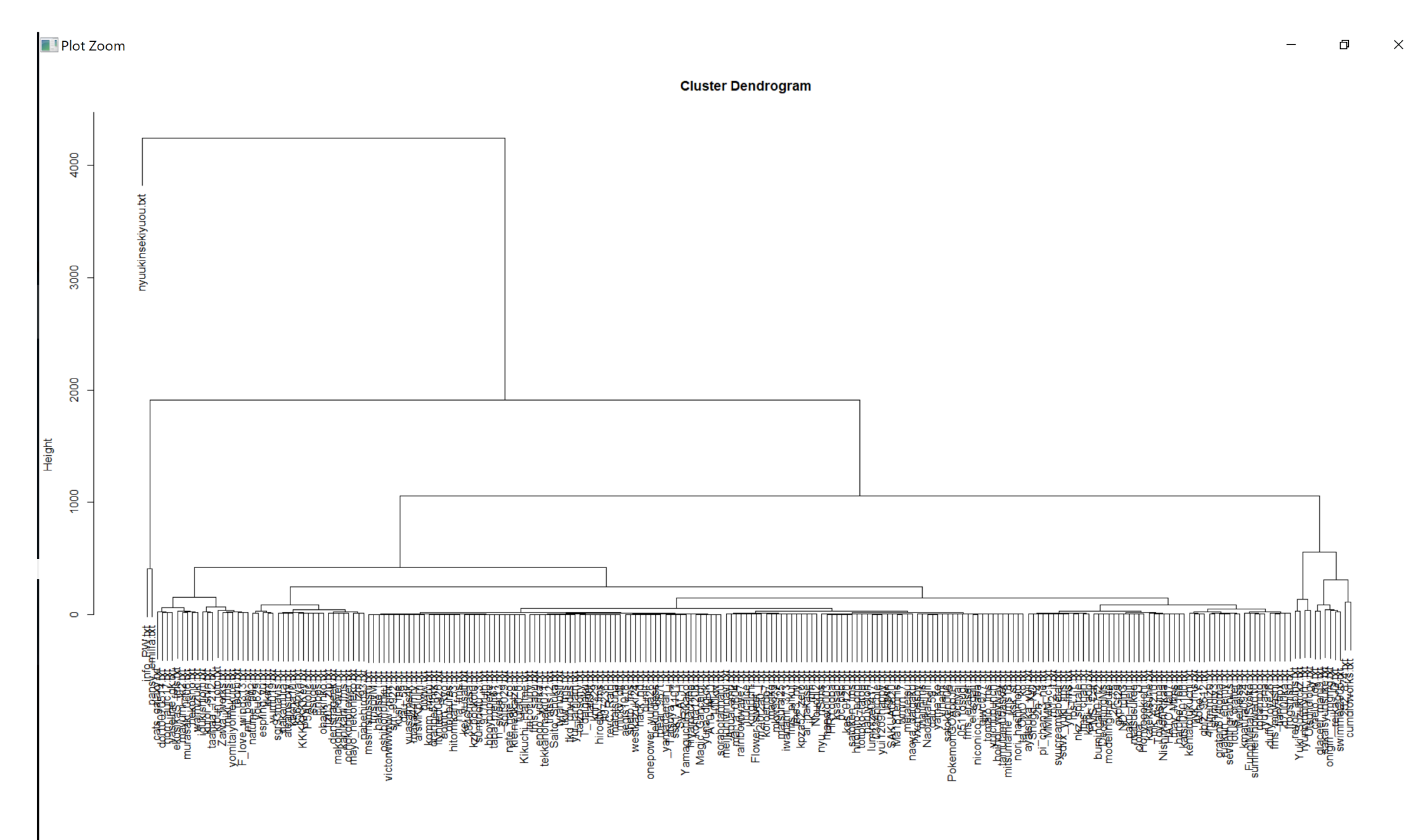

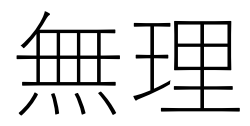

### • 全然うまく分けられない(細かくなりすぎてしまう)

•自分が別のグループだと認識している人も同じような発言をし ている

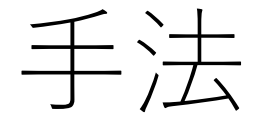

## • フォロー関係があるかどうかで判別する →ネットワーク分析(19章)

• 同じ傾向のツイートがあるかどうかで判別する →形態素解析+クラスタ分析

ネットワーク分析

### • 何らかの関係の有無及びその度合いを調べるための分析手法

## ネットワーク分析

- ⾃分がフォローしているユーザーについて、フォロー関係の有 無を調べる
- 教科書で説明されていたigraphを⽤いる

#### import os

```
f = open('myFollow.txt')data = f.read() # ファイル終端まで全て読んだデータを返
f.close()
member = data.split('\n')
os.chdir('./data')
fout=open("clustdata.txt","w")
for j in member:
    print(j)if not i=="":
       f2 = open(j+".txt")#それぞれのフォロワーの記述さ
       data2=f2.read()
       f2.close()
       anothermember=data2.split('\n')
        for k in anothermember:
           if k in member:
               fout.write(j+","+k+",1\n")
```
## ネットワークの作成

library(igraph)

 $d \lt$ - read.table("clustdata.txt")

 $g \leq -$  graph.data.frame(d,directed = FALSE)  $plot(g, vertex. \text{label} = \text{""}, vertex.size = 10)$ 

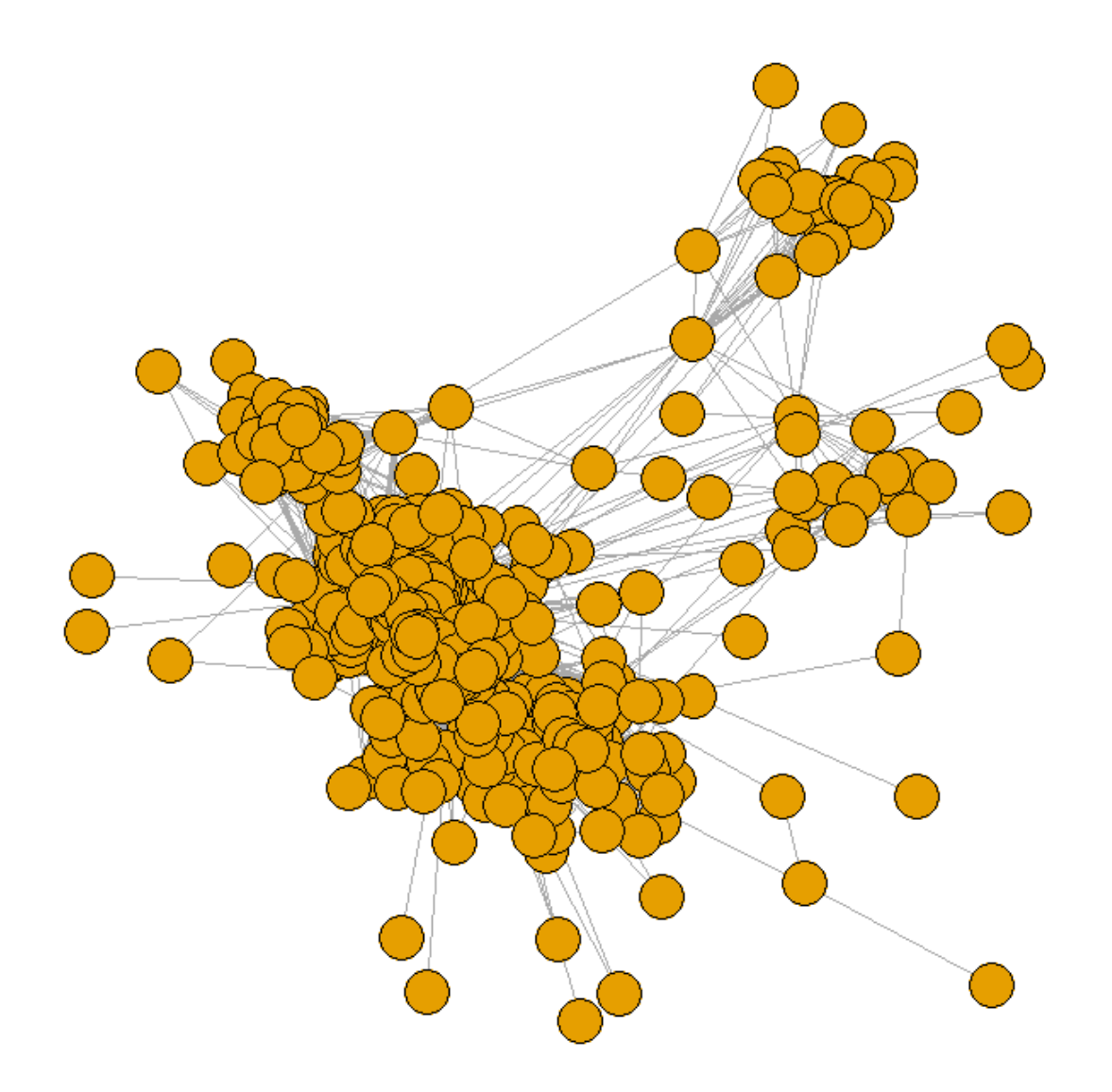

## コミュニティ分析

 $eb < -$  edge.betweenness.community(g) V(g)\$color <- eb\$membership plot(g,vertex.label="",vertex.size=10)

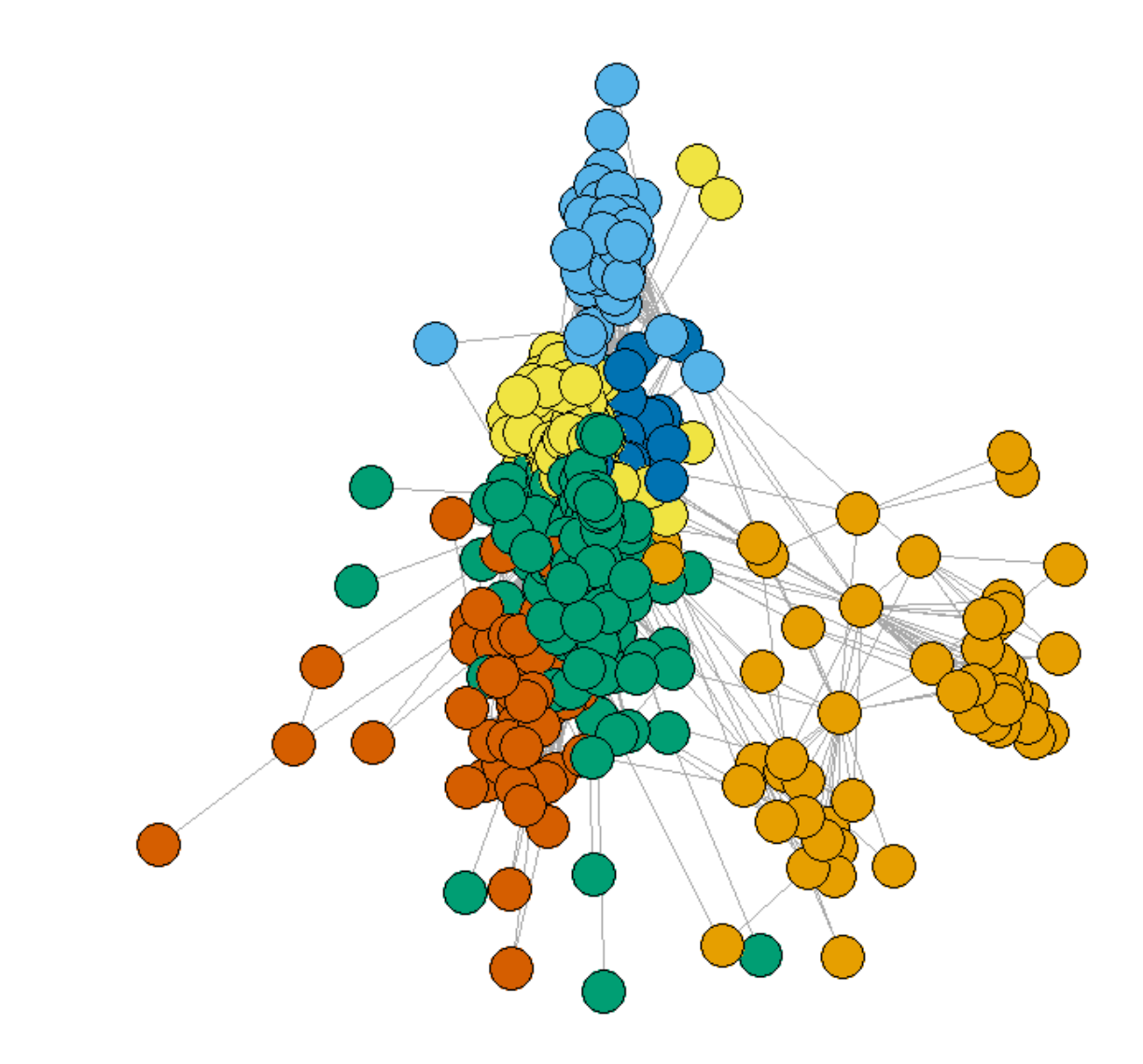

- いいバランスに分かれている(気がする)
- 当初の⽬標だったトレンドの取得をやってみる

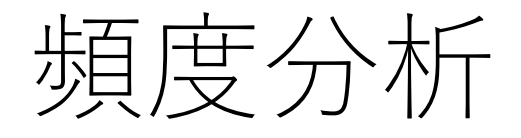

eb1<-RMeCabFreq("eb1.txt") eb1<-eb1 $[eb1\$$ Info1=="名詞", eb1<-eb1[eb1\$Info2=="一般"|eb1\$Info2=="固有名詞".]  $eb1$ <-eb1[order(eb1\$Freq,decreasing = T),]

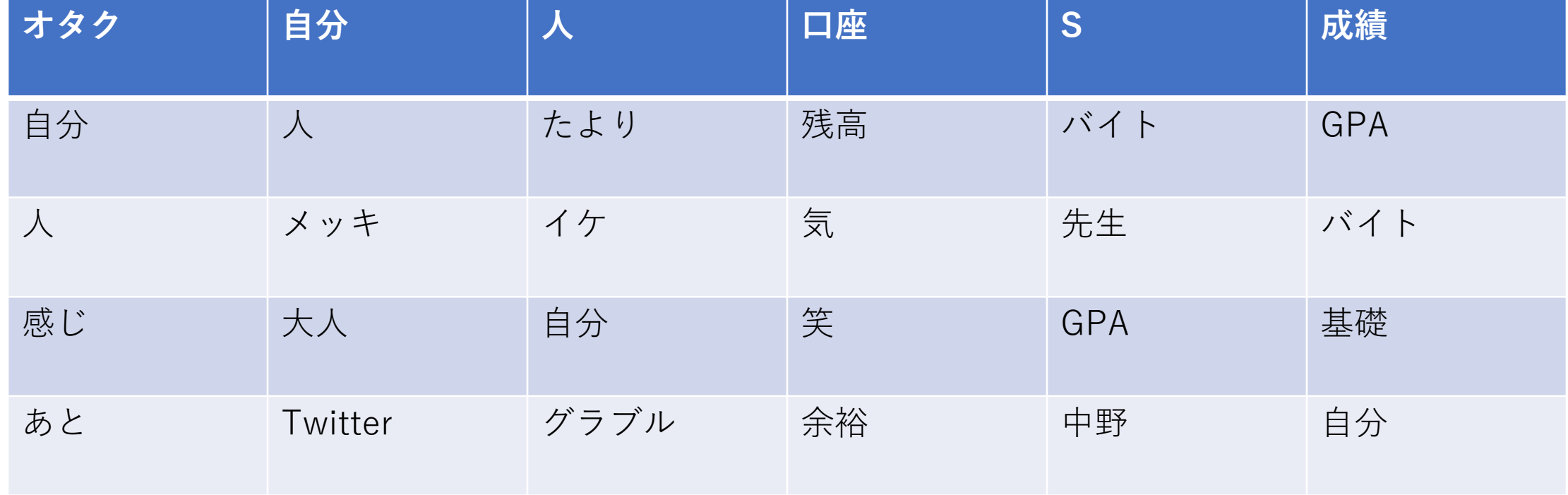